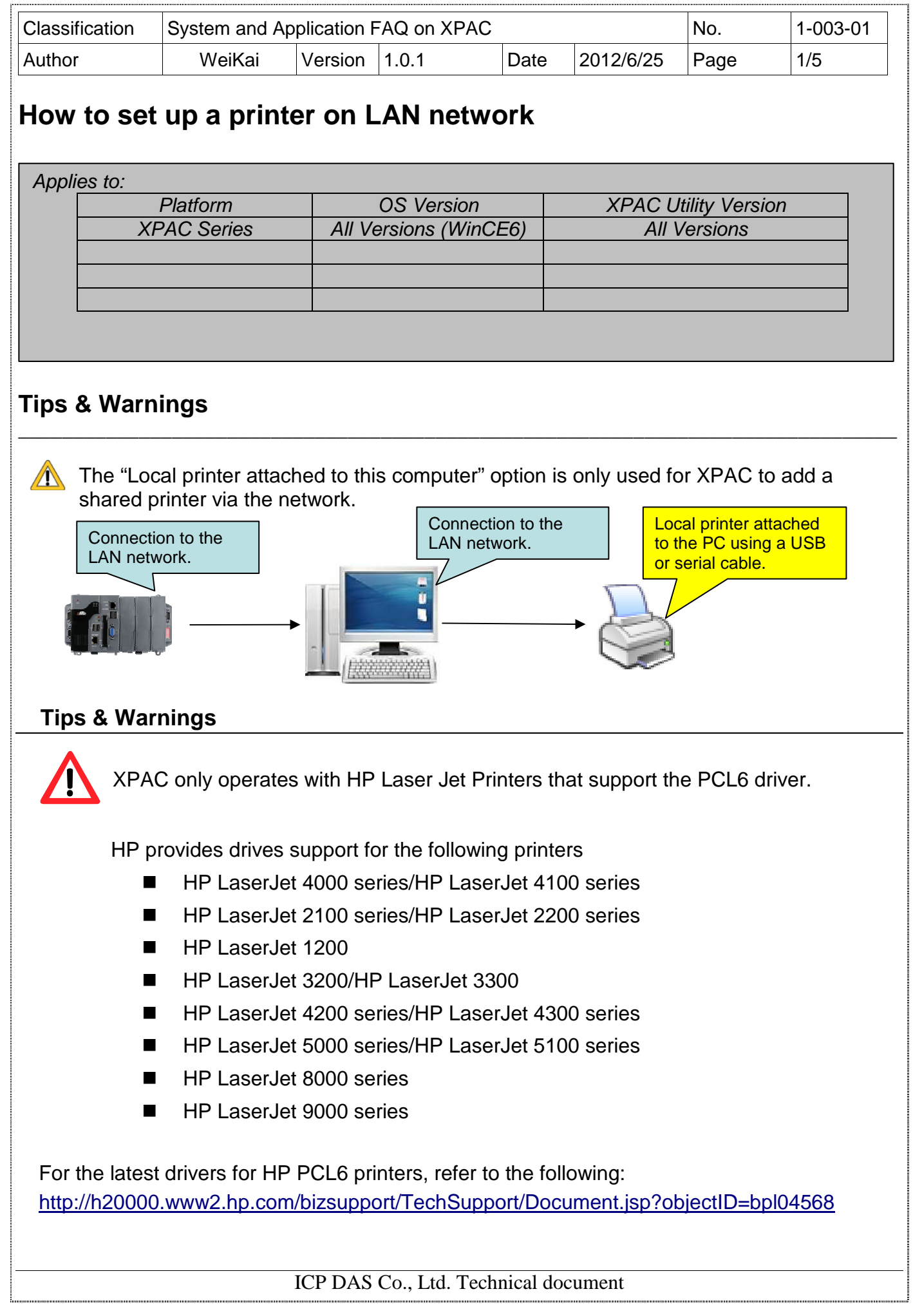

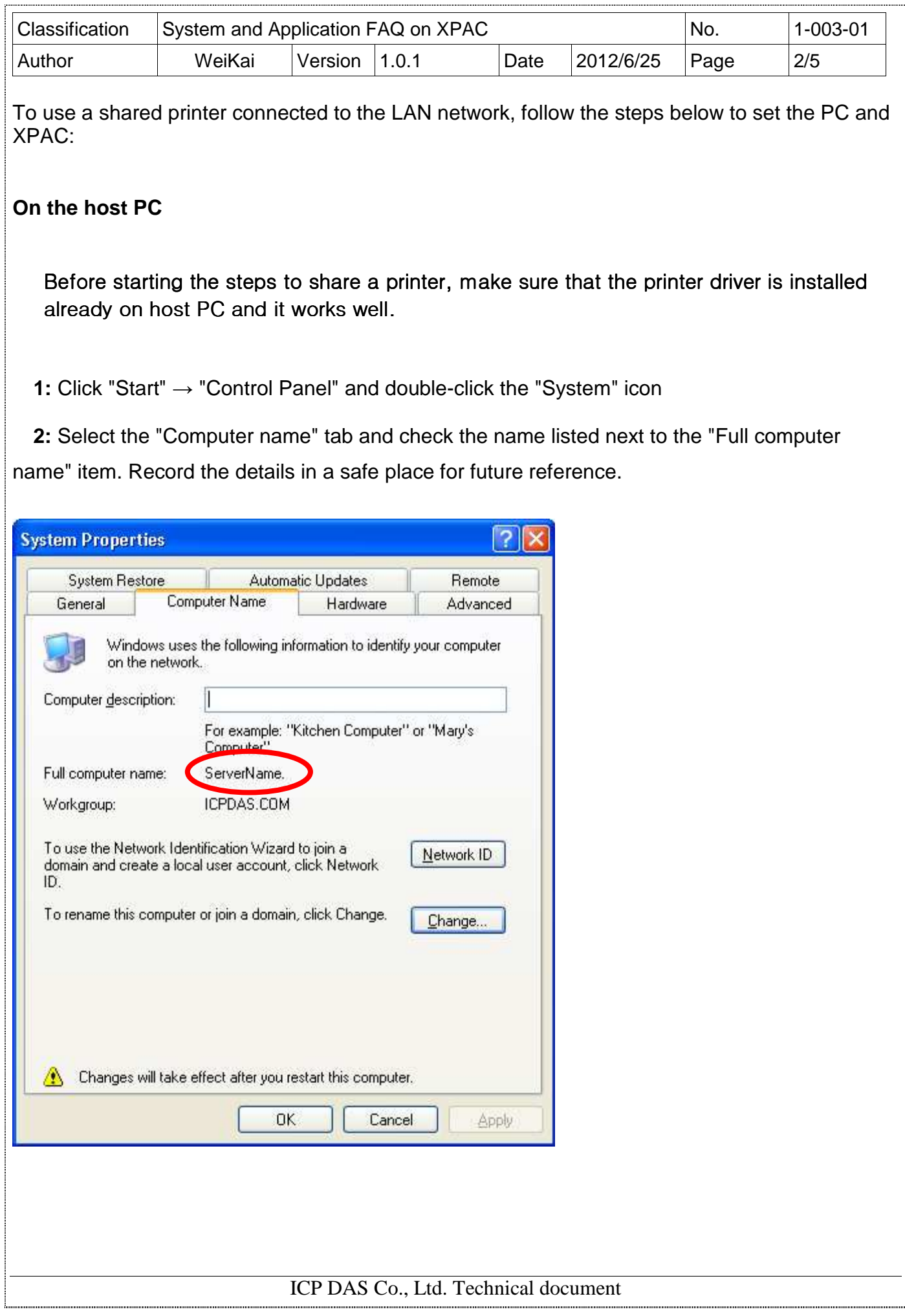

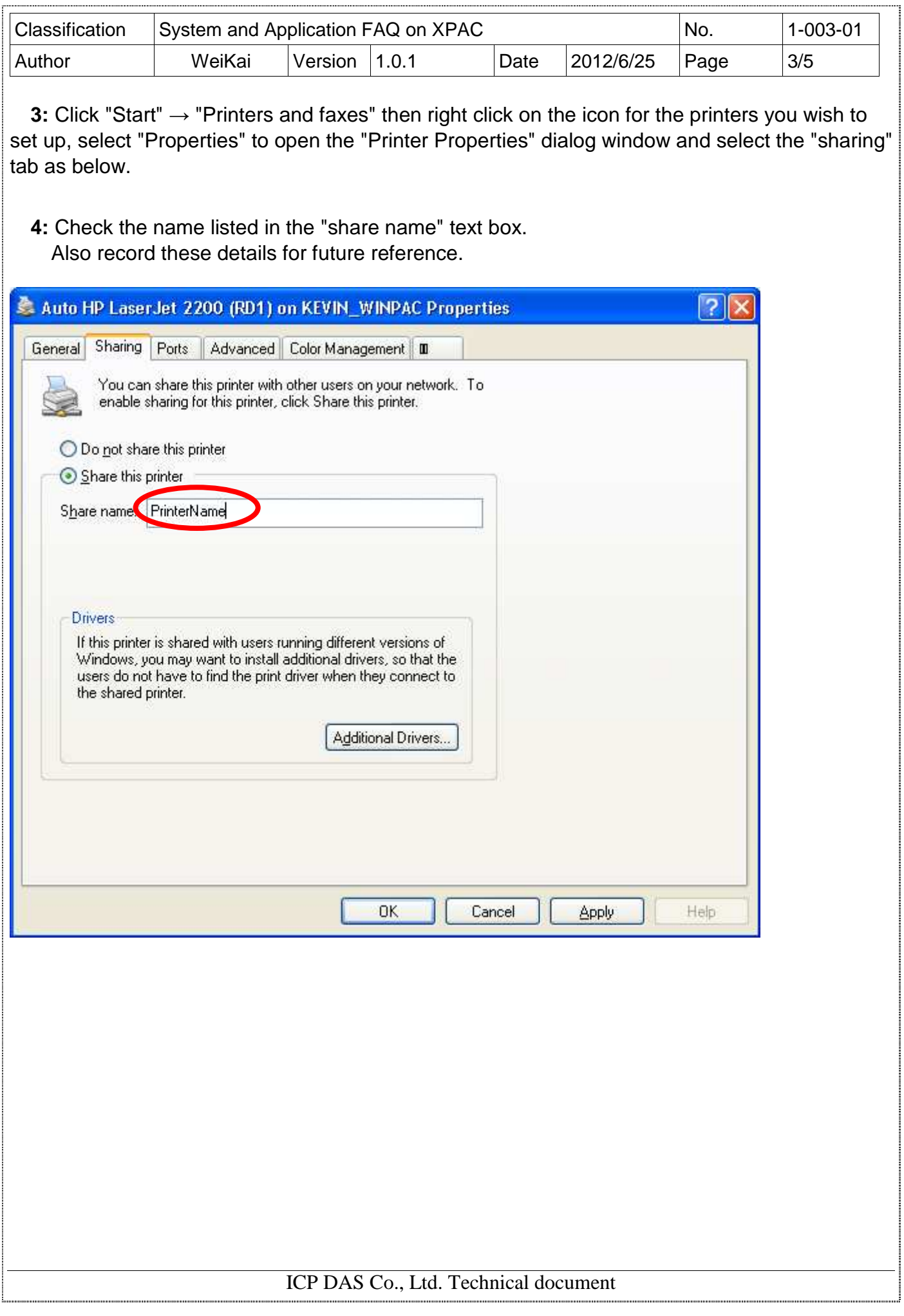

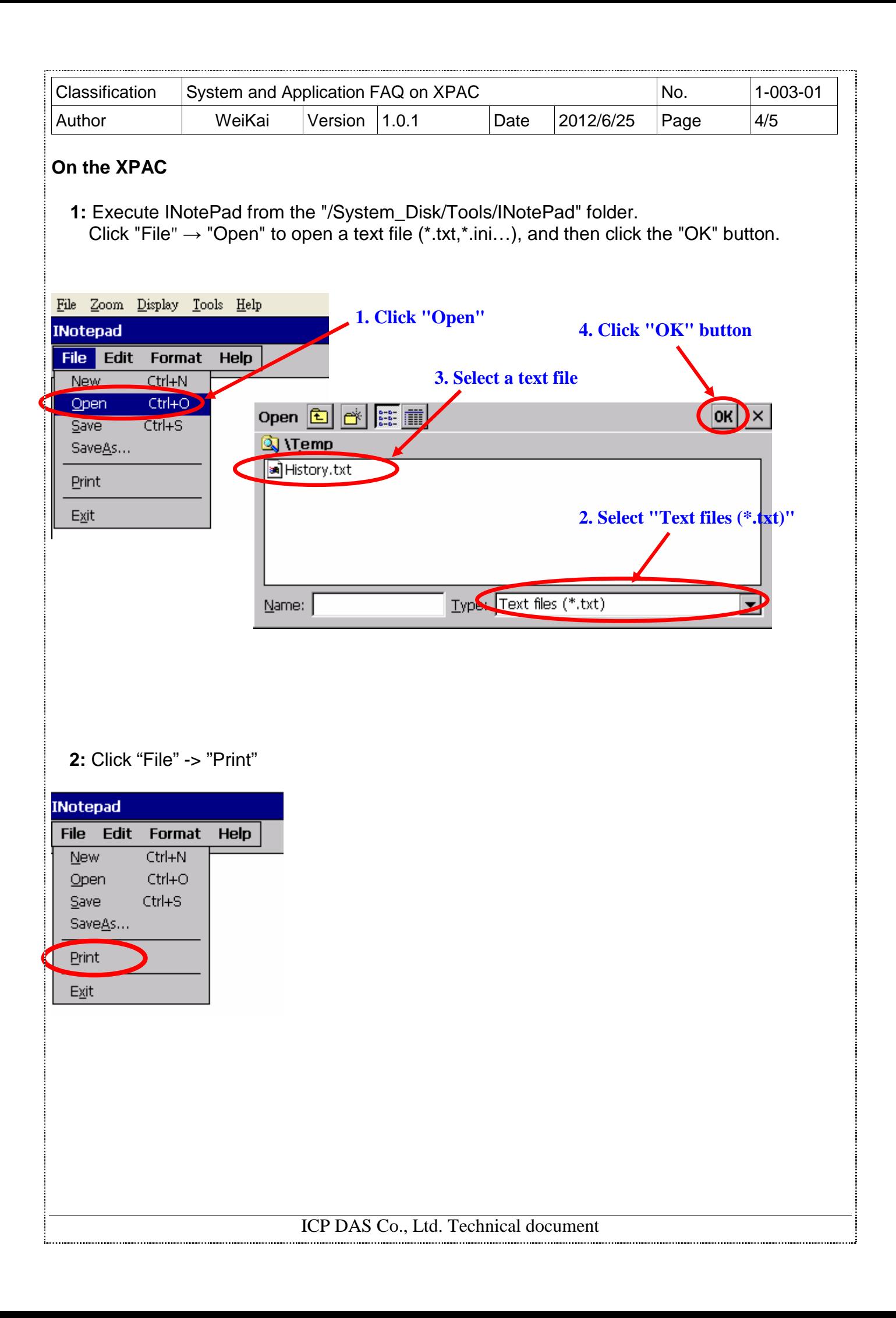

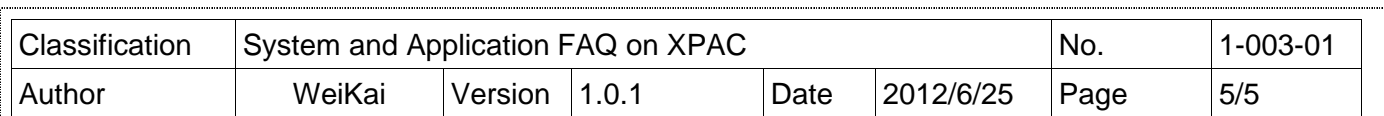

 **3:** Select the printer from the "printer" dropdown menu and select the "Network" option from the "port" dropdown menu

 **4:** Enter "\\ServerName\PrinterName" details that you obtained on the host PC (page 2 and 3) into the "Net path" text field, and then click the "OK" button.

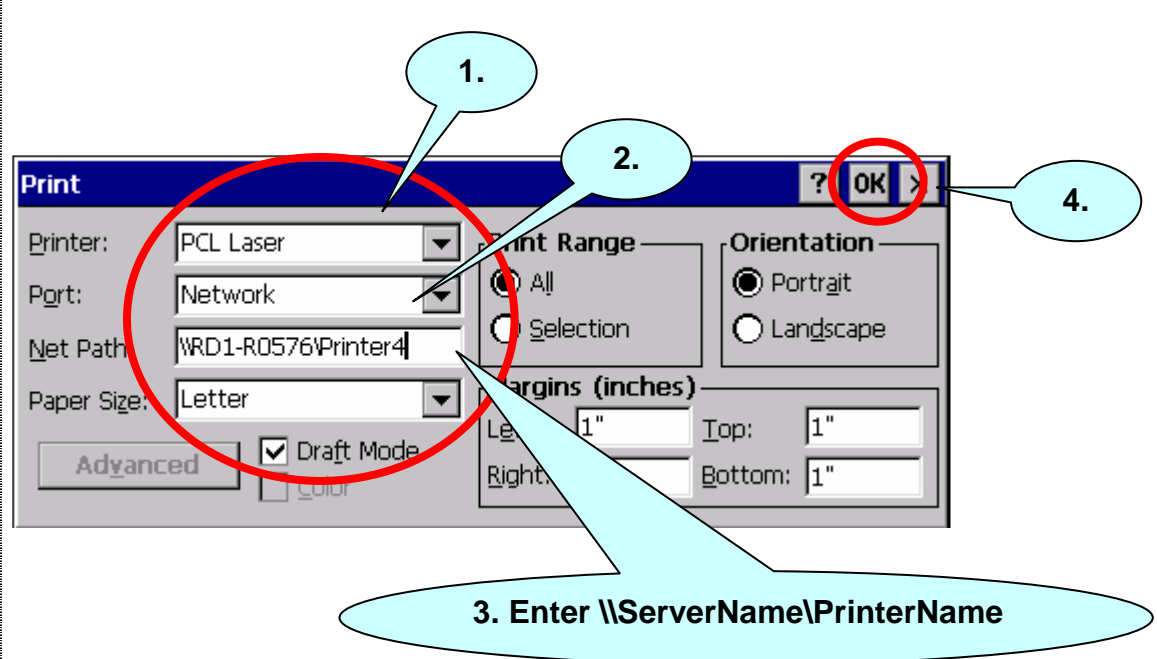